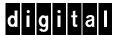

# **DIGITAL StorageWorks PVA Installation Guide**

This guide describes the procedures for removing and installing an ultra SCSI RAID subsystem power verification and addressing (PVA) assembly, model DS-BA35X-EC.

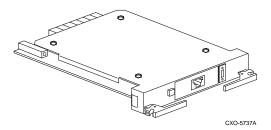

Removing and installing a PVA requires completing the following actions:

- 1. Shut down the controller as described in the latest version of the *DIGITAL StorageWorks HSZ70 Array Controller HSOF Version 7.0 Service Manual*.
- 2. Turn off enclosure power using the ac power input switches.
- 3. Remove and replace defective PVA.
- 4. Apply power to the enclosure.
- 5. Start the controller as described in *DIGITAL*StorageWorks HSZ70 Array Controller HSOF Version 7.0
  Service Manual.

#### CAUTION

To protect this sensitive electronic device from electrostatic discharge (ESD) use the following precautions—(1) Wear an ESD wrist strap.
(2) Do not touch the printed circuit board or the backplane connector. (3) Do not lay the device on a work surface but place it on an electrostatic mat. (4) Place the device in an electrostatic bag for shipment.

#### Note

For detailed information about the operation, function, status, error conditions, fault conditions, and displays of this device, refer to the DIGITAL StorageWorks Ultra SCSI RAID Enclosure User's Guide.

### Removing a PVA

Complete the following procedure to remove a PVA from the ultra SCSI RAID enclosure.

- 1. After shutting down the controller and turning OFF the enclosure power, pull the PVA extractor handles to the front to loosen the PVA from the backplane connector.
- Remove the PVA from the enclosure and note enclosure device address

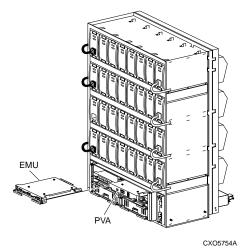

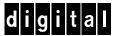

## **Installing a PVA**

Complete the following procedures to install a PVA in an ultra SCSI RAID enclosure.

- Remove the replacement PVA from the electrostatic bag.
   Verify that the unit is the correct model by checking the regulatory label.
- 2. Insert the defective PVA in the electrostatic bag for shipment.
- 3. Set enclosure address (see Step 2, "Removing the PVA").
- 4. Align the PVA with the guides in the right-hand enclosure slot.
- 5. Insert the PVA into the slot and push it in until the extractor latches engage the enclosure.
- 6. Push the extractor latches in to firmly seat the PVA.
- 7. Apply power to the enclosure by turning on the AC power controllers.
- 8. Start the controller as described in *DIGITAL*StorageWorks HSZ70 Array Controller HSOF Version 7.0

  Service Manual and verify that the subsystem is functioning properly.